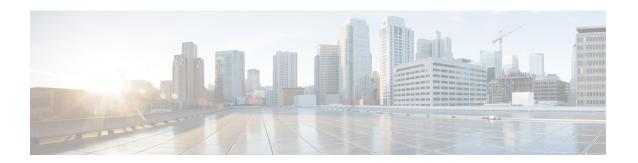

## **Configuring SGT Exchange Protocol Connection**

This chapter contains the following sections:

- About SXP Connection, on page 1
- Configuring an SXP Peer Connection, on page 1

## **About SXP Connection**

You can use the Security Group Tag (SGT) Exchange Protocol (SXP) to propagate the SGTs across network devices that do not have hardware support for Cisco TrustSec.

In Cisco UCS Director, SXP connection is supported on the following Cisco network devices:

- Cisco Nexus 1000 Series switches
- Cisco Nexus 5000, 5500, and 5672 Series switches
- Cisco Nexus 7000 Series switches
- Cisco ASA 5500 Series firewall
- Cisco Adaptive Security Virtual Appliance (ASAv)

## **Configuring an SXP Peer Connection**

You must configure the SXP peer connection on both of the devices. One device is the speaker and the other is the listener. When using password protection, make sure to use the same password on both ends.

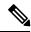

Note

If a default SXP source IP address is not configured and you do not configure an SXP source address in the connection, the Cisco TrustSec software derives the SXP source IP address from existing local IP addresses. The SXP source address might be different for each TCP connection initiated from the switch.

- Step 1 Choose Physical > Network.
- **Step 2** On the **Network** page, choose the pod.
- **Step 3** Select the network device to be configured.

Note For configuring SXP peer connection on Cisco Nexus 7000 Series switches, click the **VDC** tab, choose the Ethernet type VDC, and click **View Details**.

**Step 4** Click **SXP Connection Peers**.

Step 5 Click Add.

**Step 6** In the **Configure SXP Connection Peer** screen, complete the required fields, including the following:

| Name                                                          | Description                                                                                                    |
|---------------------------------------------------------------|----------------------------------------------------------------------------------------------------|
| Enable SXP check box                                          | Check the check box to enable SXP.                                                                                                 |
| <b>Default Source IP Address</b> field                        | The IP address of the default source device.                                                                                       |
|                                                               | <b>Note</b> If no address is specified, the connection uses the default source address, if configured, or the address of the port. |
| Default Password field                                        | The password that SXP uses for the connection.                                                                                     |
| Peer IP Address field                                         | The IP address of the peer device.                                                                                                 |
| Source IP Address field                                       | The IP address of the source device.                                                                                               |
| Password Option drop-down list                                | Choose one of the following as the password option:                                                                                |
|                                                               | • None—Do not use a password.                                                                                                    |
|                                                               | • <b>Default</b> —Use the default SXP password.                                                                                    |
| Mode drop-down list                                           | Choose one of the following modes to specify the role of the remote peer device:                                                   |
|                                                               | • Peer—The specified mode refers to the peer device.                                                                               |
|                                                               | • Local—The specified mode refers to the local device.                                                                             |
| VRF field                                                     | The Virtual Routing and Forwarding (VRF) to the peer.                                                                              |
| Role drop-down list                                           | Choose one of the following as the role of the device:                                                                             |
|                                                               | • Listener—Default. Specifies that the device is the listener in the connection.                                                   |
|                                                               | • Speaker—Specifies that the device is the speaker in the connection.                                                              |
| Copy Running configuration to Startup configuration check box | Check the check box to copy the running configuration to the startup configuration.                                                |

## Step 7 Click Submit.